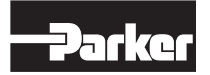

Bulletin HY11-5715-602/UK

Provozní návod Řada PWDXXA-40X Konstrukční stav >10

Elektronická jednotka pro proporcionální rozváděče

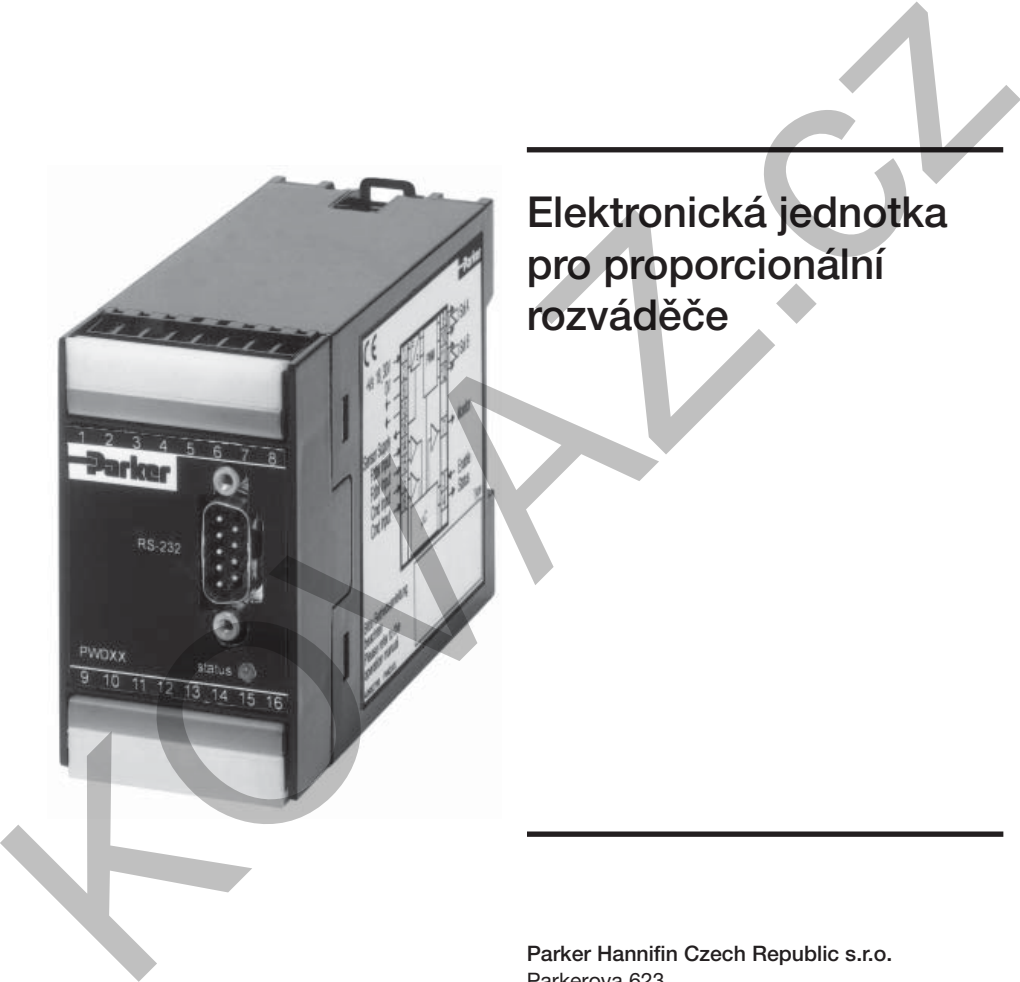

Parker Hannifin Czech Republic s.r.o. Parkerova 623 250 67 Klecany, Česká republika tel. +420 284 083 111

Copyright © 2006, Parker Hannifin GmbH

www.parker.cz

## Pokyn

V tomto katalogu nebo v jiné formě předávané informace společností Parker Hannifin GmbH & Co. KG a jejich poboček, odbytových společností nebo autorizovaných zastoupení jsou určeny pro uživatele s odbornými znalostmi. Od uživatele se požaduje překontrolování požadovaných údajů zvoleného produktu potřebných pro realizaci požadovaných funkcí. V důsledku nejrůznějších úkolů a pracovních postupů v systému musí uživatel překontrolovat a zajistit, aby byly vlastnostmi produktu splněny všechny požadavky z hlediska funkce a bezpečnosti systému. U veškerých produktů jsou vyhrazeny veškeré změny prováděné Parker Hannifin GmbH & Co. KG, a to kdykoliv Maria Control Control Control Control Control Control Control Control Control Control Control Control Control Control Control Control Control Control Control Control Control Control Control Control Control Control Control i bez předchozího upozornění.

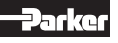

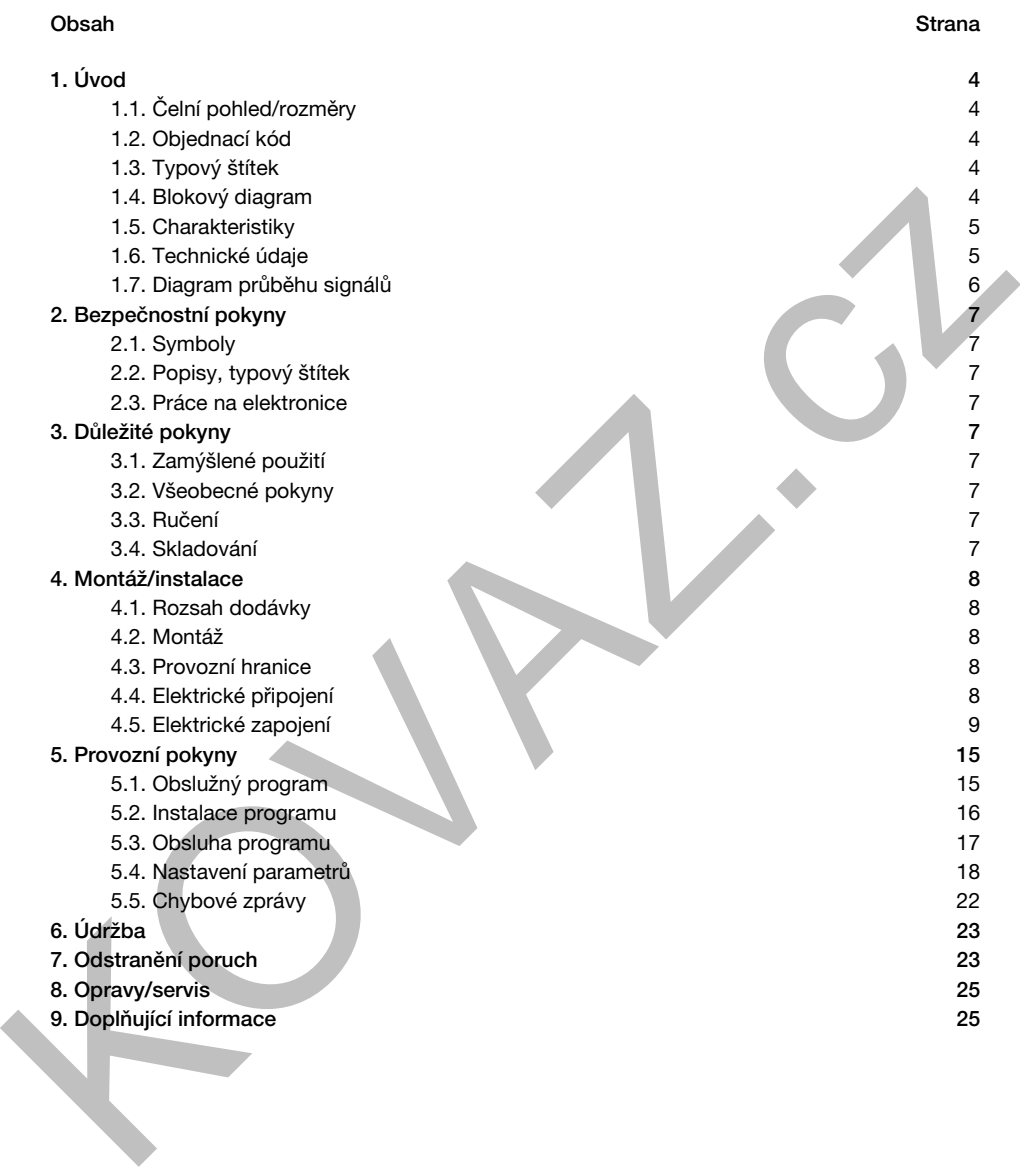

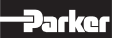

# 1. Úvod

1.1. Čelní pohled/rozměry

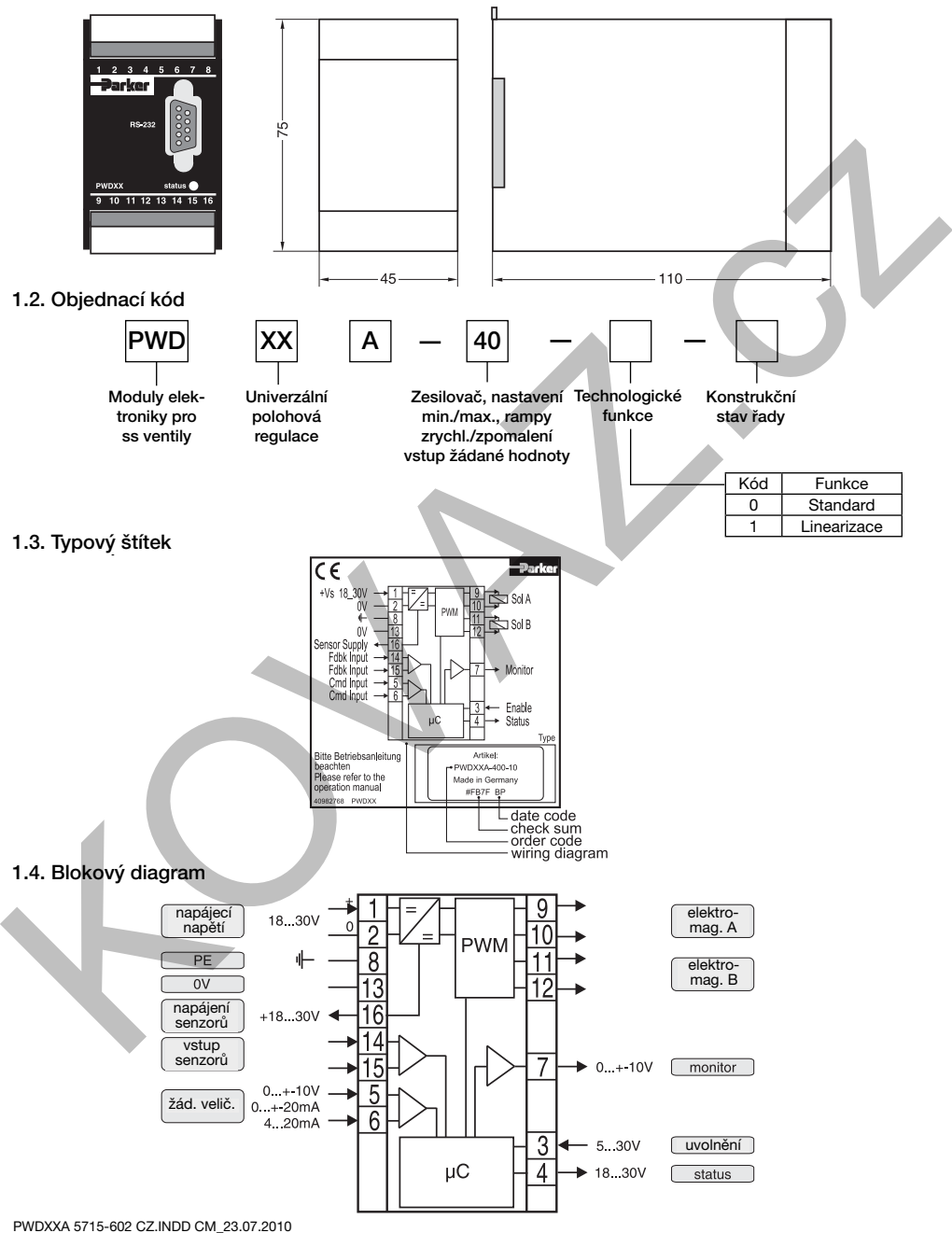

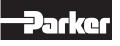

Elektronika pro proporcionální rozváděče Řada PWDXXA-40X

Elektronické moduly Parker PWDXXA-40X pro montáž na nosnou lištu jsou kompaktní, umožňují rychlou montáž a zajišťují rychlé zapojení díky použití zásuvných šroubovacích přípojek. Digitální koncepce zapojení nabízí vedle dobré reprodukovatelnosti optimální přizpůsobení pro proporcionální rozvaděče se senzorem polohy pomocí komfortního ovládacího programu.

## 1.5. Charakteristiky

Popisovaná řidicí elektronika slučuje veškeré funkce, které jsou nutné pro optimální provoz proporcionálních rozváděčů se senzory dráhy v regulačním obvodu. Nejdůležitější vlastnostmi jsou:

- Digitální konstrukce zapojení
- Parametrizovatelný regulátor polohy pro šoupátko ventilu nebo externí ovládání v uzavřeném okruhu
- Proud elektromagnetu regulován na konstantní hodnotu
- Diferenční vstupní stupeň s různými variantami signálu
- Monitorovací výstup pro zdvih šoupátka a jeho stav
- Čtyřkvadrantová funkce rampy
- Uvolňovací vstup pro ovládání elektromagnetu
- Indikace stavu
- Parametrizace přes sériové rozhraní RS-232
- Připojení přes zásuvné šroubovací svorky
- Kompatibilita s relevantními evropskými předpisy EMC
- Komfortní ovládací program
- Volitelná technologická funkce "linearizace"

## 1.6. Technické údaje

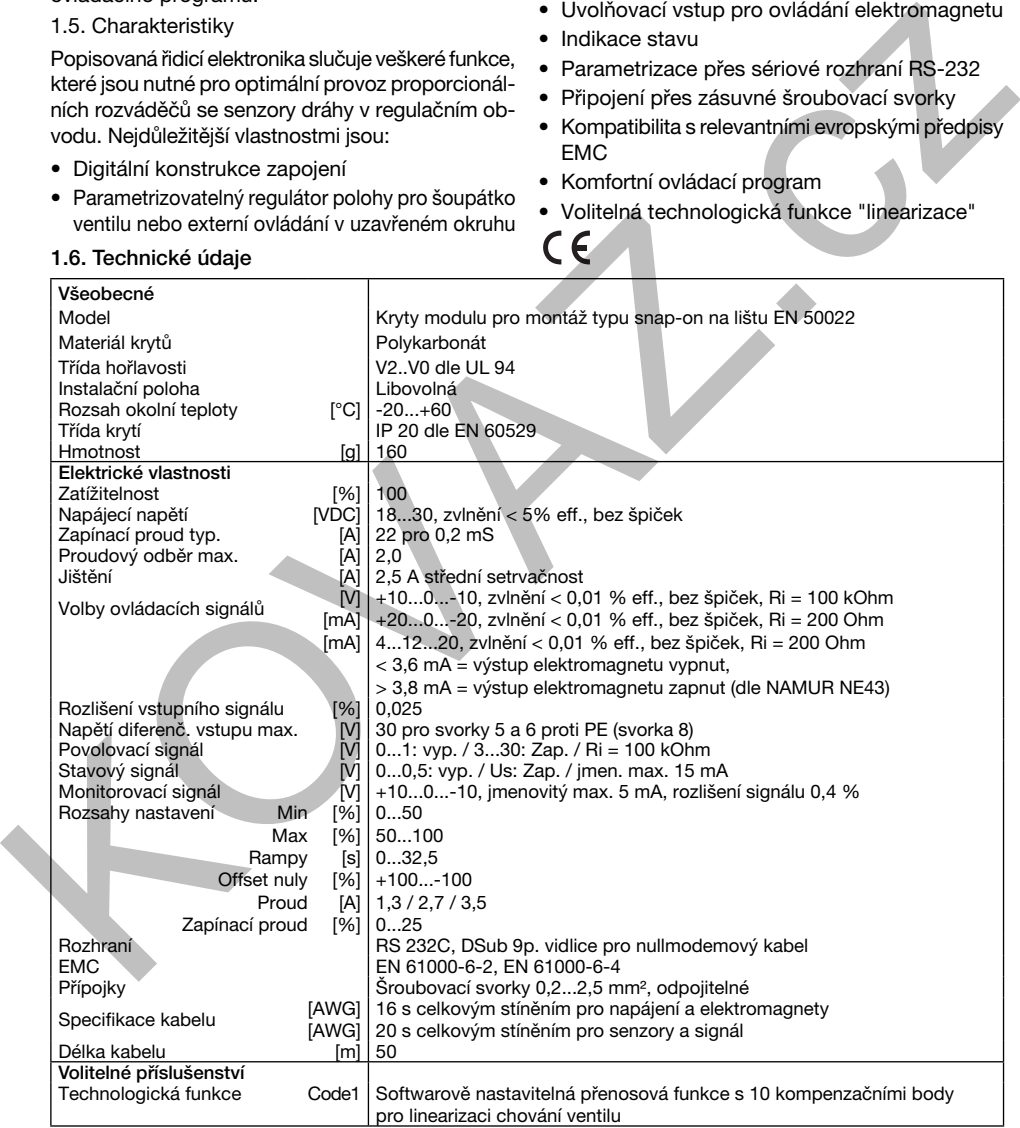

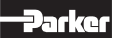

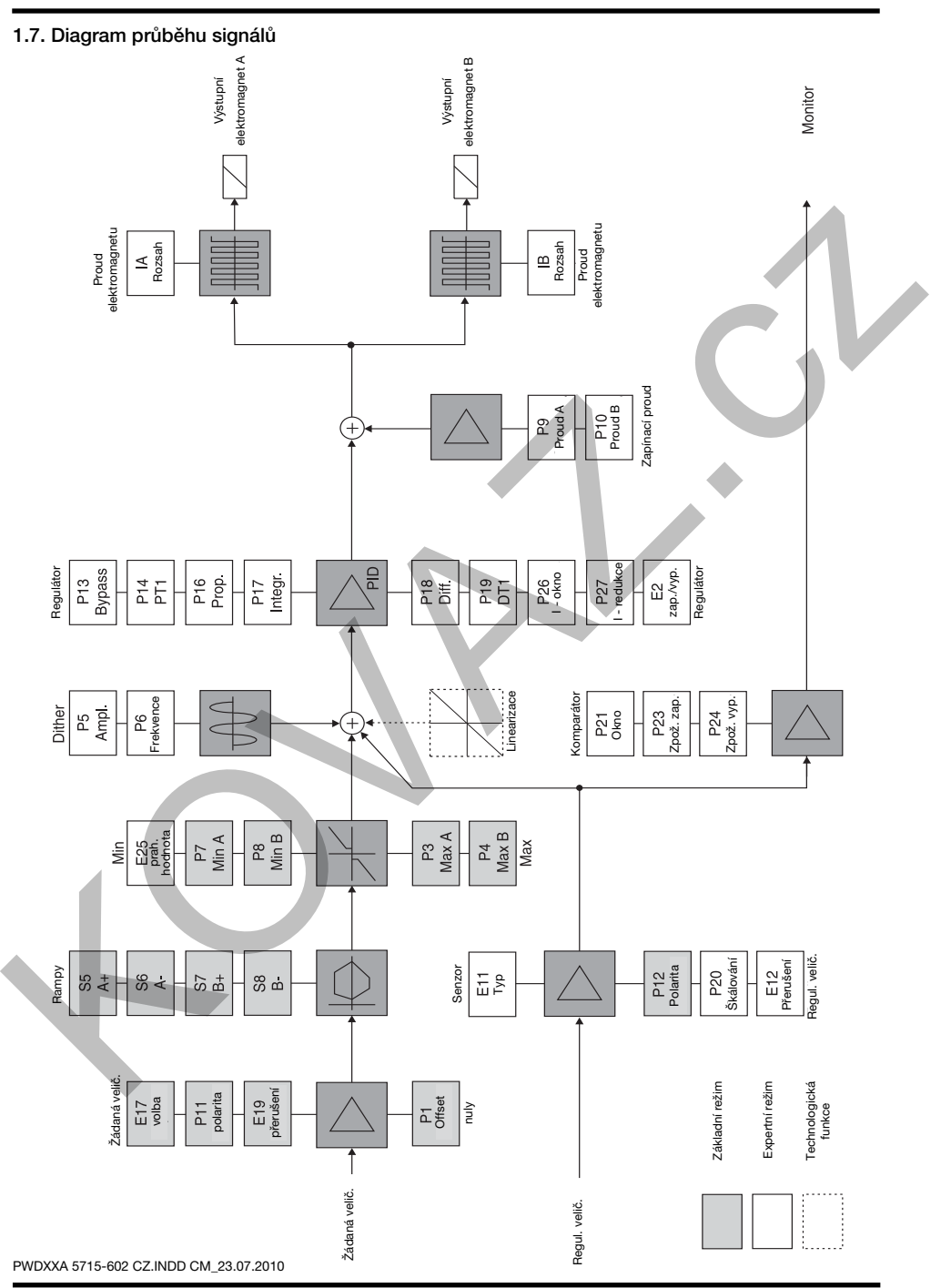

# Elektronika pro proporcionální rozváděče Řada PWDXXA-40X

## 2. Bezpečnostní pokyny

Přečtěte si prosím provozní návod před zahájením instalace, uváděním do provozu, údržbou, opravami a skladováním! Nedodržení tohoto pokynu může vést k poškození elektroniky nebo s ní spojených dílů systému.

# 2.1. Symboly

V tomto provozním návodu jsou používány symboly, na které je nutné dbát způsobem odpovídajícím jejich významu:

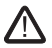

Pokyny týkající se záruky

 Pokyny týkající se možného poškození elektroniky a s ní spojených systémových komponentů

Užitečné přídavné informace

#### 2.2. Popisy, typový štítek

Přímo na elektronické jednotce umístěné pokyny, jako např. plány zapojení a typové štítky, je nutné dodržovat a tyto pokyny je nutné udržovat v čitelném stavu.

#### 2.3. Práce na elektronice

Práce v oblasti instalace a uvádění elektroniky do provozu smí provádět pouze kvalifikovaný odborný personál. Tím jsou míněny osoby, které na základě svého vzdělání, zkušeností a zaškolení mají dostatečné znalosti o příslušných směrnicích a o uznávaných pravidlech techniky. X.1 Symboy<br>
V tomto provazim návodu jsou používány sym- jsou nezávadně. Proto z nich nezávadnění v tomto provazim návodu jsou používány sym- jsou nezávadně. Proto z nich nezávadnění za poškození boly, na které je nuhé dba

#### 3. Důležité pokyny

#### 3.1. Zamýšlené použití

Tento provozní návod platí pro elektronické moduly řady PWDXXA-40X. Jiné nebo tyto pokyny překračující použití platí jako použití neodpovídající účelu. Za takto vzniklé škody výrobce v rámci své záruky neručí.

#### 3.2. Všeobecné pokyny

Vyhrazujeme si právo na technické změny způsobené dalším vývojem produktů popsaných v tomto provozním návodu. Obrázky a výkresy v tomto návodu jsou zjednodušené. Na základě dalšího vývoje, zlepšování a změn produktu je možné, že obrázky nebudou přesně souhlasit s popsaným ventilem. Technické údaje a rozměry jsou nezávadné. Proto z nich nelze odvozovat žádné nároky. Autorská práva jsou vyhrazena.

#### 3.3. Ručení

Výrobce nepřebírá žádné ručení za poškození vzniklá v důsledku následujících chyb:

- Chybná montáž/instalace
- Neodborná obsluha
- Nedostatečná údržba
- Použití mimo udané specifikace

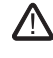

 Elektronika se nesmí rozebírat! Při podezření na závadu v elektronice je nutné jednotku zaslat do výrobního závodu.

### 3.4. Skladování

V případě dočasného skladování je nutné elektroniku chránit před znečištěním, povětrnostními vlivy a mechanickým poškozením.

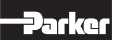

# 4. Montáž/instalace

# 4.1. Rozsah dodávky

Ihned po obdržení dodávky elektroniky překontrolujte, zda obsah dodávky souhlasí s udaným rozsahem dodávky. Do rozsahu dodávky patří:

- elektronický modul
- provozní návod
- Ihned po obdržení zásilky překontrolujte, zda nedošlo ke zřejmému poškození neodborným transportem. Transportní poškození dokumentujte a ihned ohlašte spedici, pojišťovně, dodavateli!

# 4.2. Montáž

- Porovnejte typ elektroniky (udaný na typovém štítku) s kusovníkem popř. schématem zapojení.
- Modul lze montovat v libovolné poloze.
- Modul musí být instalován ve stíněném prostředí (např. rozvodná skříň).
- Pro montáž je potřebná nosná lišta podle EN 50022.

# Rozměry nosné lišty

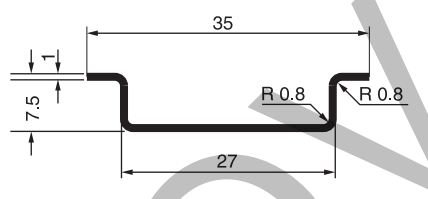

# Postup práce pro instalaci modulu

Montáž:

- 1. Modul vložte vedením pro nosnou lištu do dolní hrany lišty.
- 2. Modul zaaretujte nahoru.

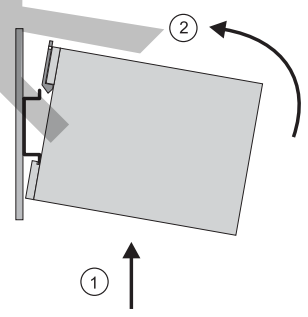

PWDXXA 5715-602 CZ.INDD CM\_23.07.2010

# Demontáž:

- 1. Pomocí vhodného šroubováku (čepel cca 4 x 1 mm) zvedněte kovovou západku proti síle pružiny.
- 2. Modul vyvěste horní hranou z nosné lišty.

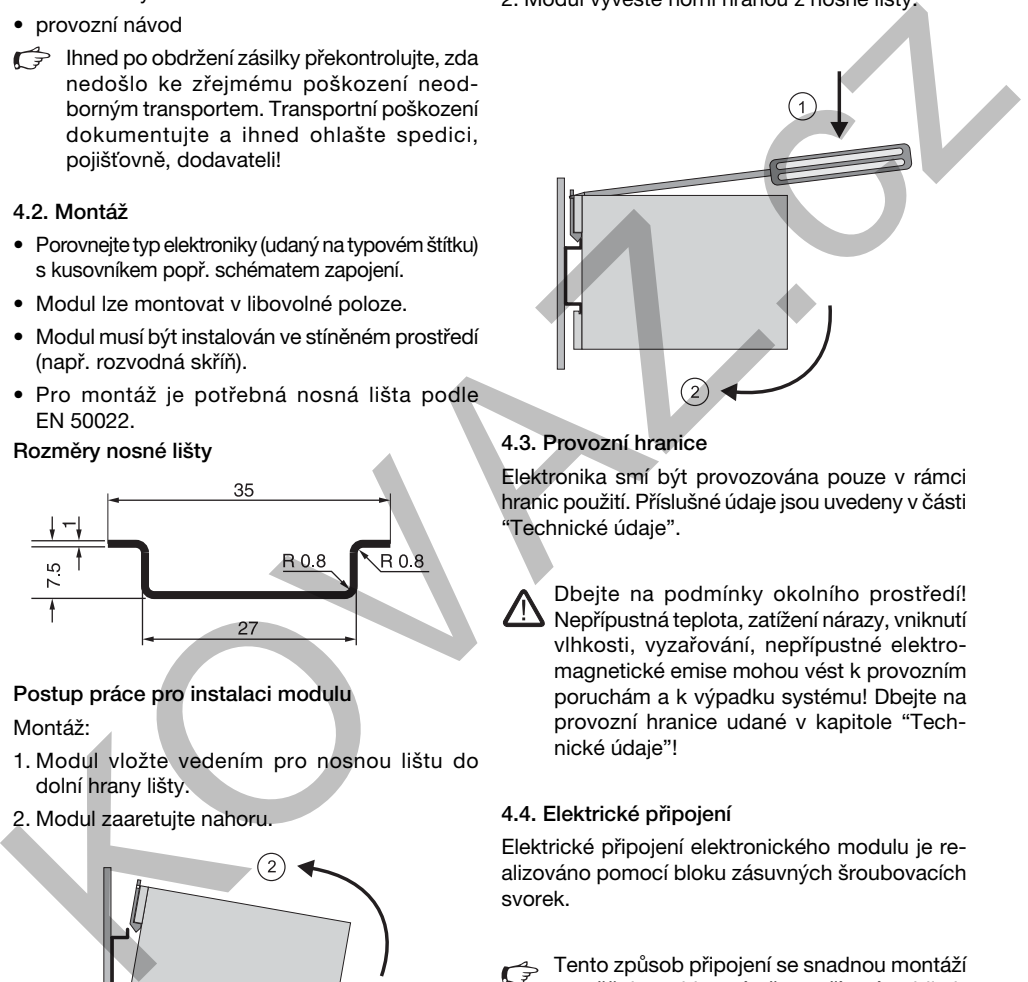

# 4.3. Provozní hranice

Elektronika smí být provozována pouze v rámci hranic použití. Příslušné údaje jsou uvedeny v části "Technické údaje".

 Dbejte na podmínky okolního prostředí! Nepřípustná teplota, zatížení nárazy, vniknutí vlhkosti, vyzařování, nepřípustné elektromagnetické emise mohou vést k provozním poruchám a k výpadku systému! Dbejte na provozní hranice udané v kapitole "Technické údaje"!

# 4.4. Elektrické připojení

Elektrické připojení elektronického modulu je realizováno pomocí bloku zásuvných šroubovacích svorek.

Tento způsob připojení se snadnou montáží umožňuje rychlou výměnu zařízení a viditelné oddělení elektrických spojů. Přídavný výklopný "odblokovací držák" umožňuje jednoduché uvolnění bloku přípojek a slouží současně jako ochrana proti doteku a jako plocha pro popis.

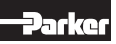

Připojovací vodiče musí odpovídat následujícím specifikacím:

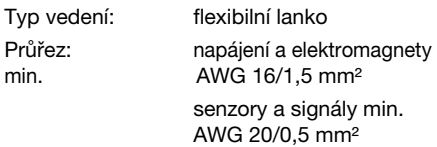

Délka vedení: max. 50 m

Při délkách vedení > 50 m se dotázejte u výrobce.

Délka odizolování připojovacích vodičů

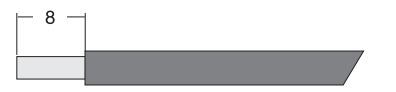

Šroubovací svorky modulu jsou konstruovány tak, aby bylo možné připojit měděné vodiče všech druhů bez jakékoliv předběžné přípravy. Pro ochranu proti rozpletení u flexibilních lanek lze použít pouzdra žil z mědi.

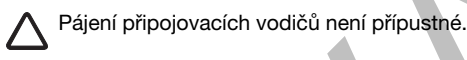

Pro zajištění kompatibility EMC je propojení modulů provedeno částečně stíněnými vedeními. Podrobné informace si lze přečíst v kapitole "Elektrické zapojení".

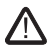

 Připojování elektroniky by měl provádět kvalifikovaný odborný personál! Zkraty mezi jednotlivými žilami, volná vedení nebo neodborné připojení stínění mohou vést k poruchám funkce, k výpadku elektroniky, popř. k poruše připojených ventilů!

 Montážní plocha ventilů by měla být bezchybně spojena s uzemněným rámem stroje. Uzemňovací vodič z přípojky 8 a stínění vedení je nutné spojit ve skříni rozvaděče s ochrannou zemí. Pro zamezení vzniku zemních smyček by mělo být mezi rozvodnou skříní a strojem vedení pro vyrovnání potenciálu s nízkým odporem (průřez vedení min. AWG 6/10 mm²).

#### 4.5. Elektrické zapojení

Napájecí napětí:

Provozní napětí pro elektroniku je přivedeno přes svorky modulu 1 a 2 a musí ležet mezi 18...30 V, zbytkové zvlnění nesmí přesahovat 5 % eff.

 Použitý napájecí zdroj musí odpovídat platným předpisům (DIN EN 61558) a musí mít značku CE. Provozní napětí elektroniky nesmí obsahovat indukční napěťové špičky. Bezpodmínečně je nutné dodržet maximální hodnotu 30 V! Nedodržení tohoto pravidla může vést k výpadku elektroniky popř. připojených ventilů!

 Při dimenzování napájecího zdroje je nutné dbát na zvýšené zapínací proudy. Neměl by se používat stabilizovaný síťový zdroj s elektronickým omezením proudu. V důsledku vysokých zapínacích proudů elektroniky by toto omezení proudu mohlo předčasně reagovat, a to by mohlo vést k poruchám při zapínání provozního napětí.

## Schéma zapojení napájení

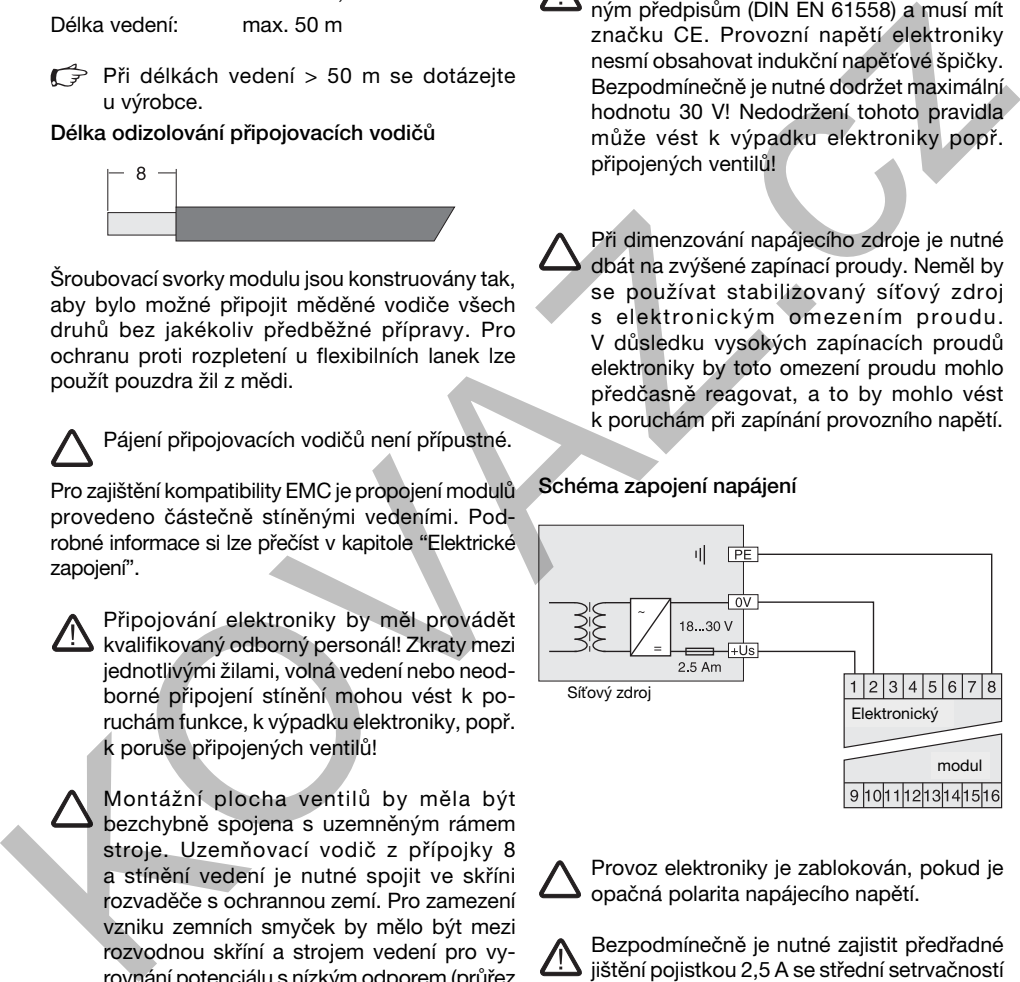

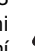

 Provoz elektroniky je zablokován, pokud je opačná polarita napájecího napětí.

 Bezpodmínečně je nutné zajistit předřadné jištění pojistkou 2,5 A se střední setrvačností zapojenou před elektroniku! Nedodržení tohoto předpisu může vést k neopravitelnému poškození elektroniky popř. připojených dílů systému.

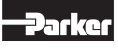

### Uvolňovací vstup

Signálové napětí na svorkách 3 a 13 uvolňuje signálový výstup elektroniky. Pro provoz musí být na tomto vstupu trvale stejnosměrné napětí v rozsahu 5...30 V (např. napájecí napětí). Při přerušení uvolňovacího signálu bude výstup elektromagnetu elektroniky vypnut bez zpoždění a nezávisle na žádané veličině. Současně dojde k omezení výstupu regulátoru. V případě restartu uvolňovacího signálu se šoupátko ventilu vždy nastaví do bezpečné polohy. Uvolňovací signál by se měl přednostně zapínat společně se zapnutím tlaku hydraulického oleje, aby bylo ovládání

elektromagnetu při vypnutém systému hydrauliky vypnuto, a tím se zamezilo zbytečnému zahřívání elektromagnetu.

 Funkce uvolnění není bezpečnostním zařízením proti nepožadovanému ovládání ventilu ve smyslu bezpečnostních předpisů! Aby se funkce ventilu zablokovala za všech okolností, je nutné provést další opatření, například instalaci přídavných bezpečnostních zpětných ventilů.

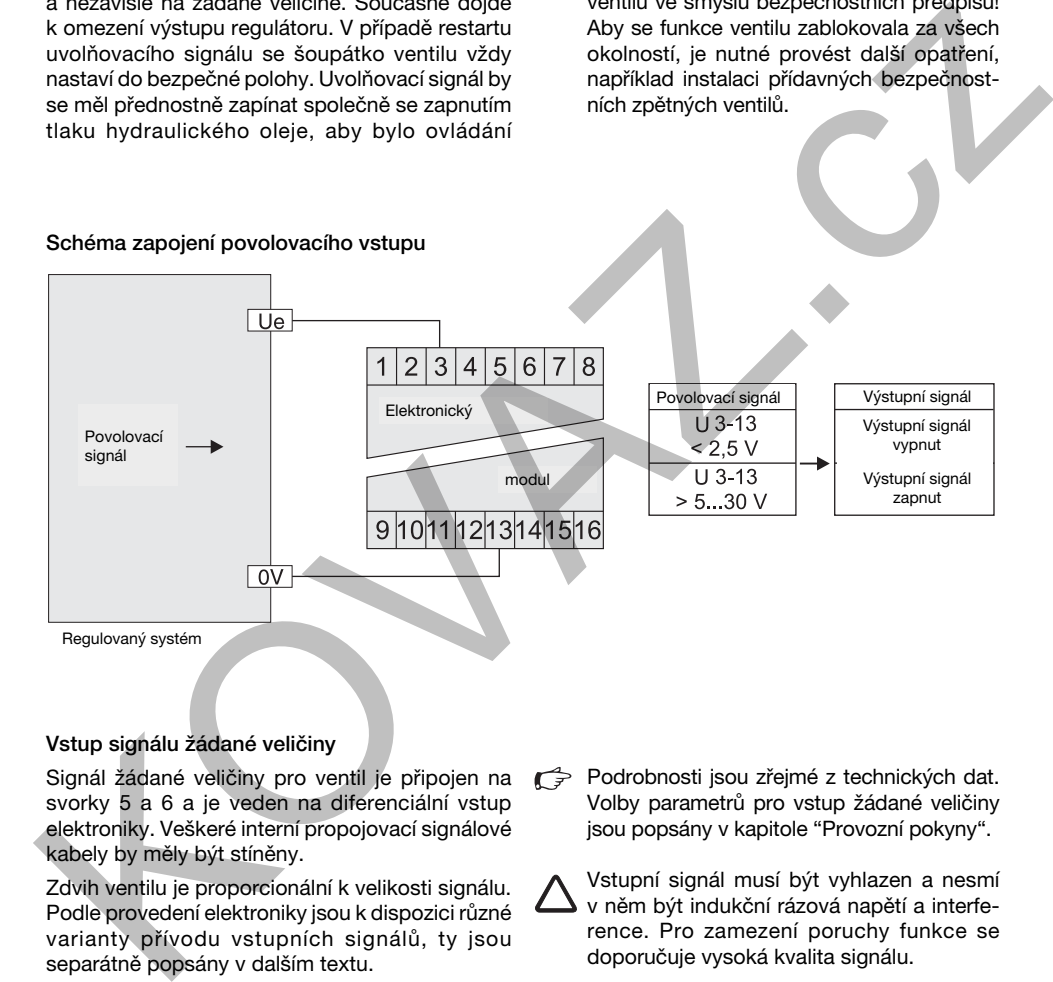

#### Vstup signálu žádané veličiny

Signál žádané veličiny pro ventil je připojen na svorky 5 a 6 a je veden na diferenciální vstup elektroniky. Veškeré interní propojovací signálové kabely by měly být stíněny.

Zdvih ventilu je proporcionální k velikosti signálu. Podle provedení elektroniky jsou k dispozici různé varianty přívodu vstupních signálů, ty jsou separátně popsány v dalším textu.

Pro popis funkce se svorka 6 bere jako referenční signál (0 V).

Podrobnosti jsou zřejmé z technických dat. Volby parametrů pro vstup žádané veličiny jsou popsány v kapitole "Provozní pokyny".

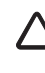

 Vstupní signál musí být vyhlazen a nesmí v něm být indukční rázová napětí a interference. Pro zamezení poruchy funkce se doporučuje vysoká kvalita signálu.

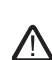

 Nepřípustně vysoká velikost signálu může v závislosti na výšce vést k funkčním poruchám a k poškození modulu!

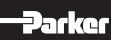

Schéma zapojení napěťového vstupu žádané veličiny +10...0...-10 V

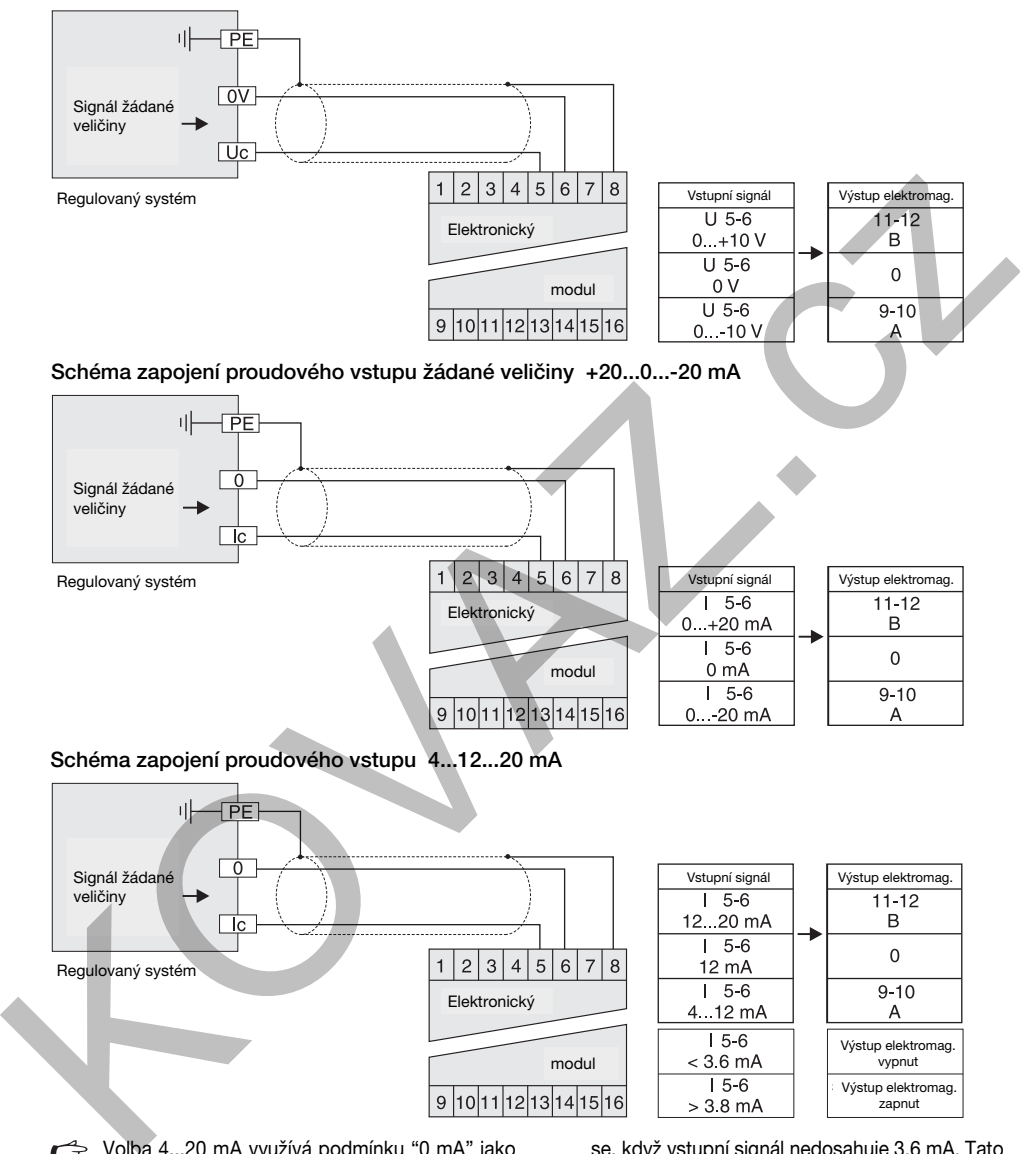

Volba 4...20 mA využívá podmínku "0 mA" jako informaci o vypnutí. To znamená, že při přerušeném vstupním obvodu je k dispozici chybová informace, kterou lze odpovídajícím způsobem vyhodnotit. V tomto případě se tedy vypne výstupní signál. K zapnutí dojde tehdy, když vstupní signál překročí hodnotu 3,8 mA a vypne se, když vstupní signál nedosahuje 3,6 mA. Tato podmínka je v souladu s doporučením NAMUR NE43. Sledování přerušení kabelu žádané veličiny může být v případě potřeby zakázáno a povoleno volbou parametru E19.

NAMUR je asociace uživatelů technologií procesního řízení.

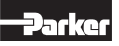

# Elektronika pro proporcionální rozváděče Provozní návod Řada PWDXXA-40X

## Monitorovací výstup (volitel. výstup komparátoru)

Na svorkách 7 a 13 lze změřit napěťovou informaci o poloze pístu ventilu. Přitom odpovídá napěťový zdvih +10 V...0...-10 V rozsahu signálu regulované veličiny +100...0...-100 %. Rozlišení signálu u tohoto výstupu činí průměrně 8 bitů = 0,4 %. Při přerušení vedení senzoru bude monitorovací výstup vypnut, pokud je aktivováno sledování přerušení kabelu regulované veličiny (parametr E12).

## Schéma zapojení monitorovacího výstupu

Při definování okénka komparátoru pro sledování diference žádané a regulované veličiny přes parametr P21 bude na výstupu generován napěťový signál 0 V, pokud se zjistí horní nebo dolní prahová hodnota napětí. V rámci okna komparátoru je výstupní hodnota typicky na napětí 10 V.

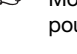

**Monitorovací výstup není kalibrován a jde** pouze o jednoduchý indikátor trendu.

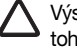

Výstup lze zatížit proudem max. 5 mA. Překročení tohoto proudu vede k poruše funkce.

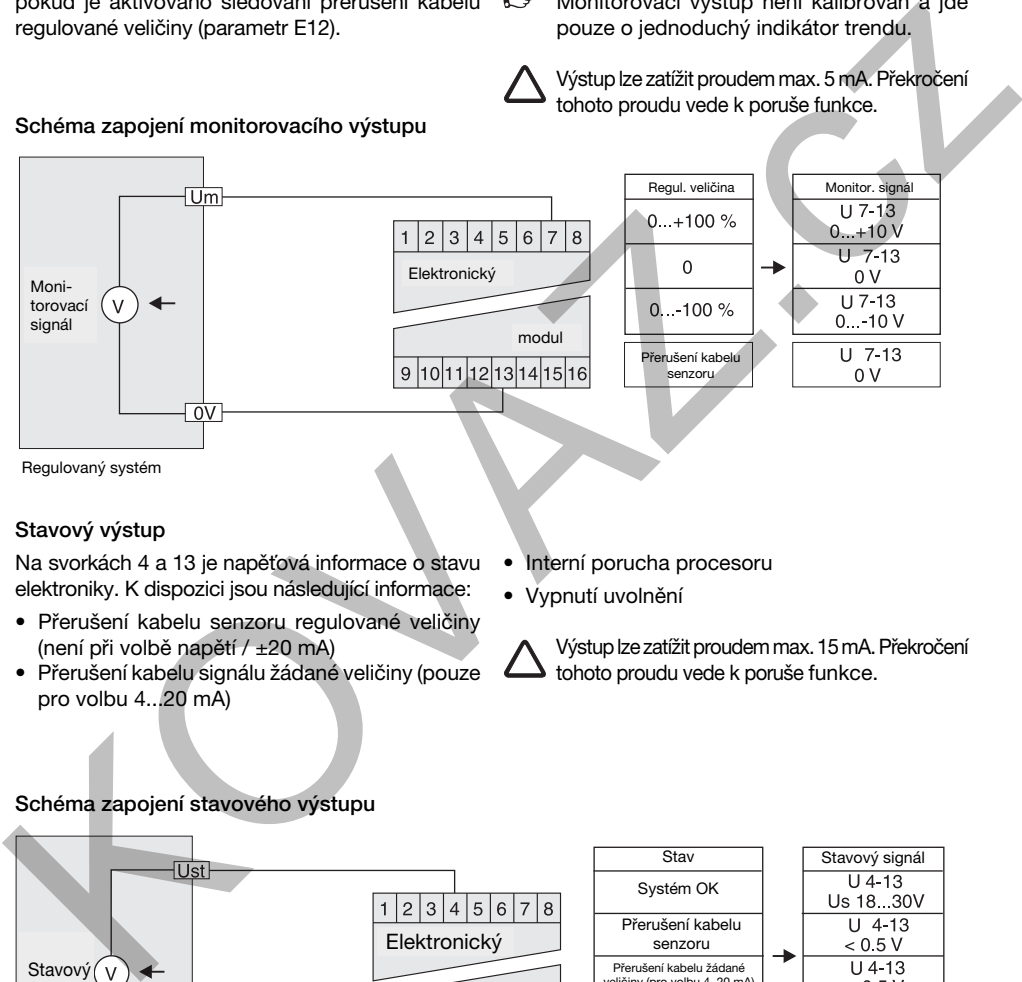

## Stavový výstup

Na svorkách 4 a 13 je napěťová informace o stavu elektroniky. K dispozici jsou následující informace:

- Přerušení kabelu senzoru regulované veličiny (není při volbě napětí / ±20 mA)
- Přerušení kabelu signálu žádané veličiny (pouze pro volbu 4...20 mA)
- Interní porucha procesoru
- Vypnutí uvolnění

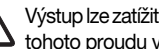

Výstup lze zatížit proudem max. 15 mA. Překročení tohoto proudu vede k poruše funkce.

#### Schéma zapojení stavového výstupu

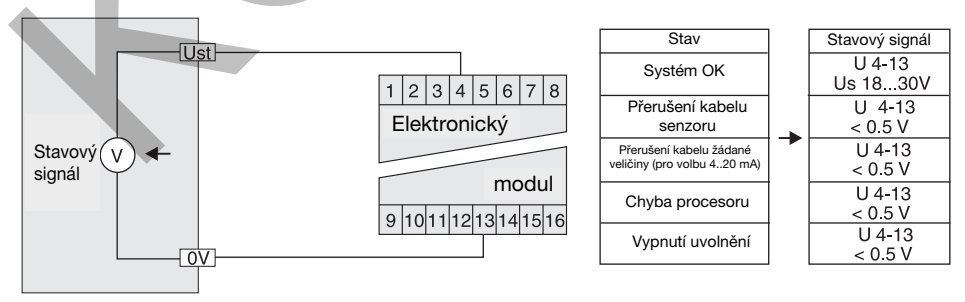

Regulovaný systém

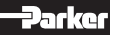

#### Výstupy elektromagnetů

Na svorkách 9 - 10 a 11 - 12 jsou připoeny elektromagnety ventilů, přípojka země elektromagnetu je realizována přes svorku 8. Spojení je vždy stíněné.

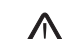

 Konektory připojených elektromagnetů ventilů nesmí obsahovat žádné přídavné zapojení jako světelné hlásiče nebo ochranné diody, protože by mohlo dojít k poruše funkce a k neopravitelnému poškození elektroniky.

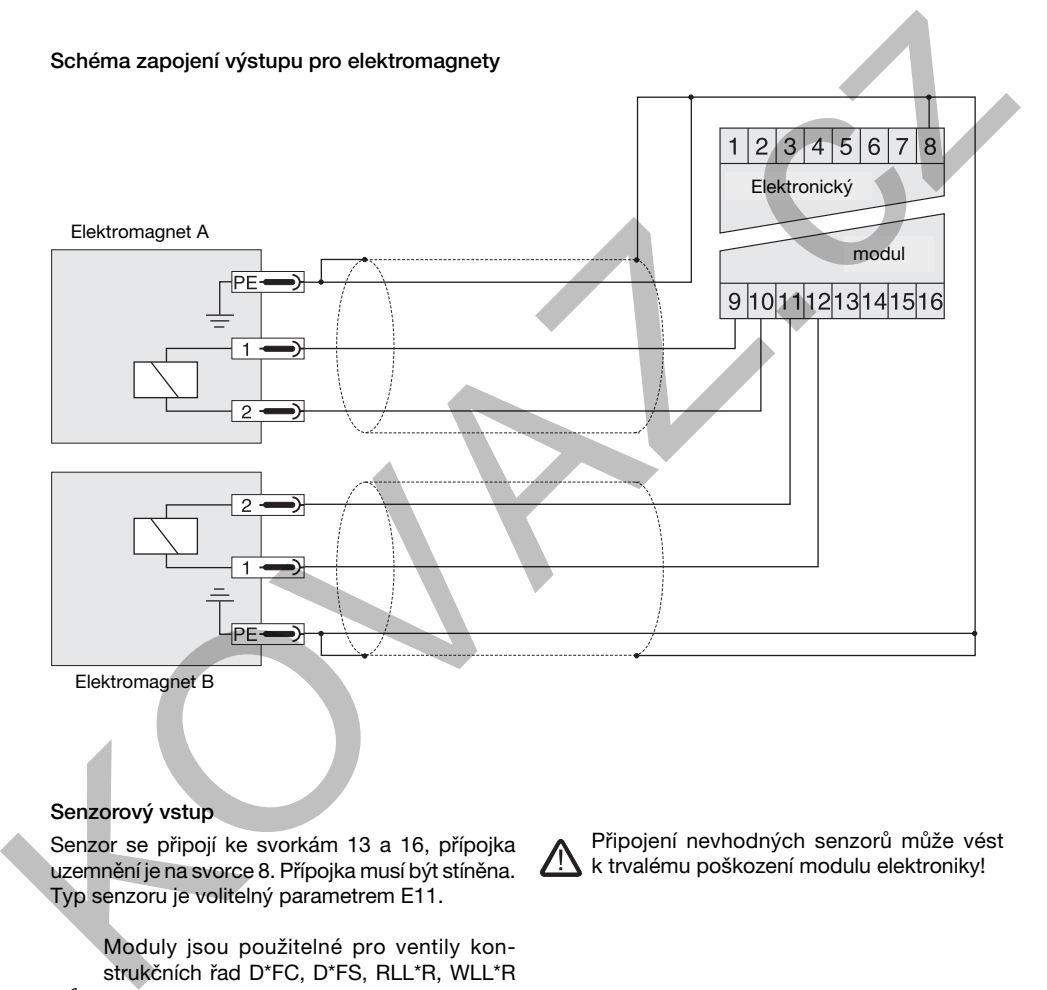

#### Senzorový vstup

Senzor se připojí ke svorkám 13 a 16, přípojka uzemnění je na svorce 8. Přípojka musí být stíněna. Typ senzoru je volitelný parametrem E11.

> Moduly jsou použitelné pro ventily konstrukčních řad D\*FC, D\*FS, RLL\*R, WLL\*R

(standardní připojení). Při vhodném nastavení parametru E11 lze připojit senzory s jiným rozpětím signálu.

 Připojení nevhodných senzorů může vést K k trvalému poškození modulu elektroniky!

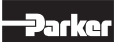

### Schéma zapojení standardního vstupu senzorů (ventily Parker)

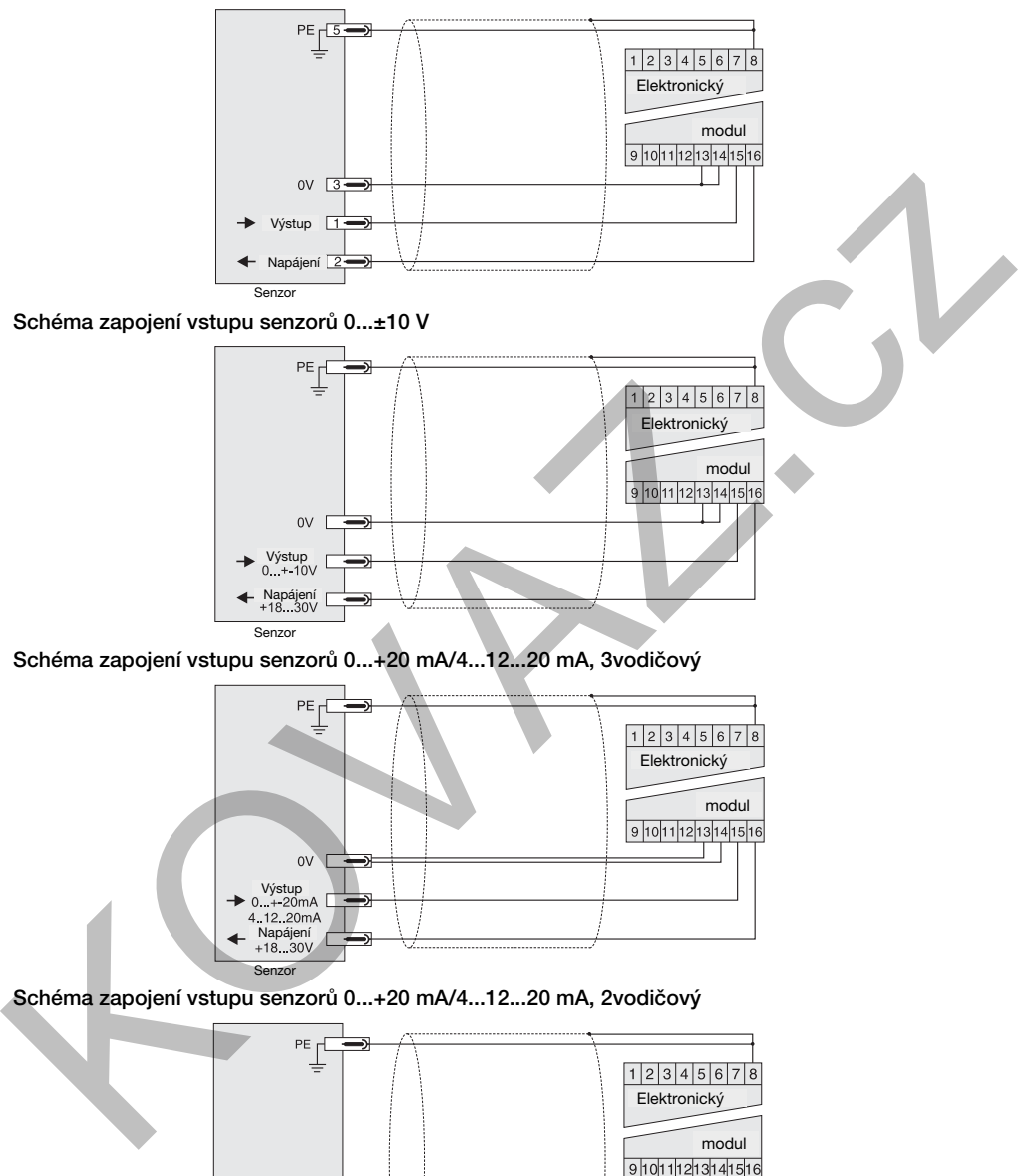

PWDXXA 5715-602 CZ.INDD CM\_23.07.2010

**Senzor** 

Výstup<br>0. + 20mA Napájení<br>+18...30V

4.12.20mA

#### 5. Provozní pokyny

Modul elektroniky všeobecně plní úkol převádět vstupní signál s největší možnou dynamikou na proporcionální zdvih šoupátka. K tomu účelu je signál v rámci elektroniky porovnáván se skutečnou hodnotou pozice šoupátka rozváděče. Diferenční signál je přiveden do regulátoru, který přes výkonový stupeň ovládá příslušný elektromagnet.

#### 5.1. Obslužný program

#### Parametrizační software ProPxD:

Software ProPxD umožňuje komfortní nastavování parametrů pro elektronický modul. Pomocí přehledné zadávací plochy lze zobrazovat a měnit parametry. Kromě toho je také možné uložení kompletní sady parametrů na disketu nebo pevný disk a také vytištění nebo uložení jako textový soubor pro další účely dokumentace. Uložené sady parametrů lze kdykoliv znovu zavádět a přenášet do elektronických modulů stejným způsobem, jak je tomu u základních parametrů. Data jsou v elektronice uložena v paměti se záložním napájením s možností jejich vyvolání nebo přizpůsobení.

 Připojený ventil lze uvést do provozu teprve po zavedení příslušné sady parametrů z PC do modulu elektroniky!

#### Funkční vlastnosti

- Komfortní editování všech parametrů
- Zobrazení a dokumentace sad parametrů
- Ukládání a zavádění optimalizovaného nastavení parametrů
- Kompatibilita se všemi operačními systémy Windows® od Windows® 95 nahoru
- Jednoduchá komunikace mezi PC a elektronikou přes sériové rozhraní RS-232 a vedení nullmodemu

Obslužný software ProPxD lze objednat pod kódem 5715543. Alternativně je program k dispozici pro stažení na internetové stránce Parker:

#### http://www.parker.com/euro\_hcd

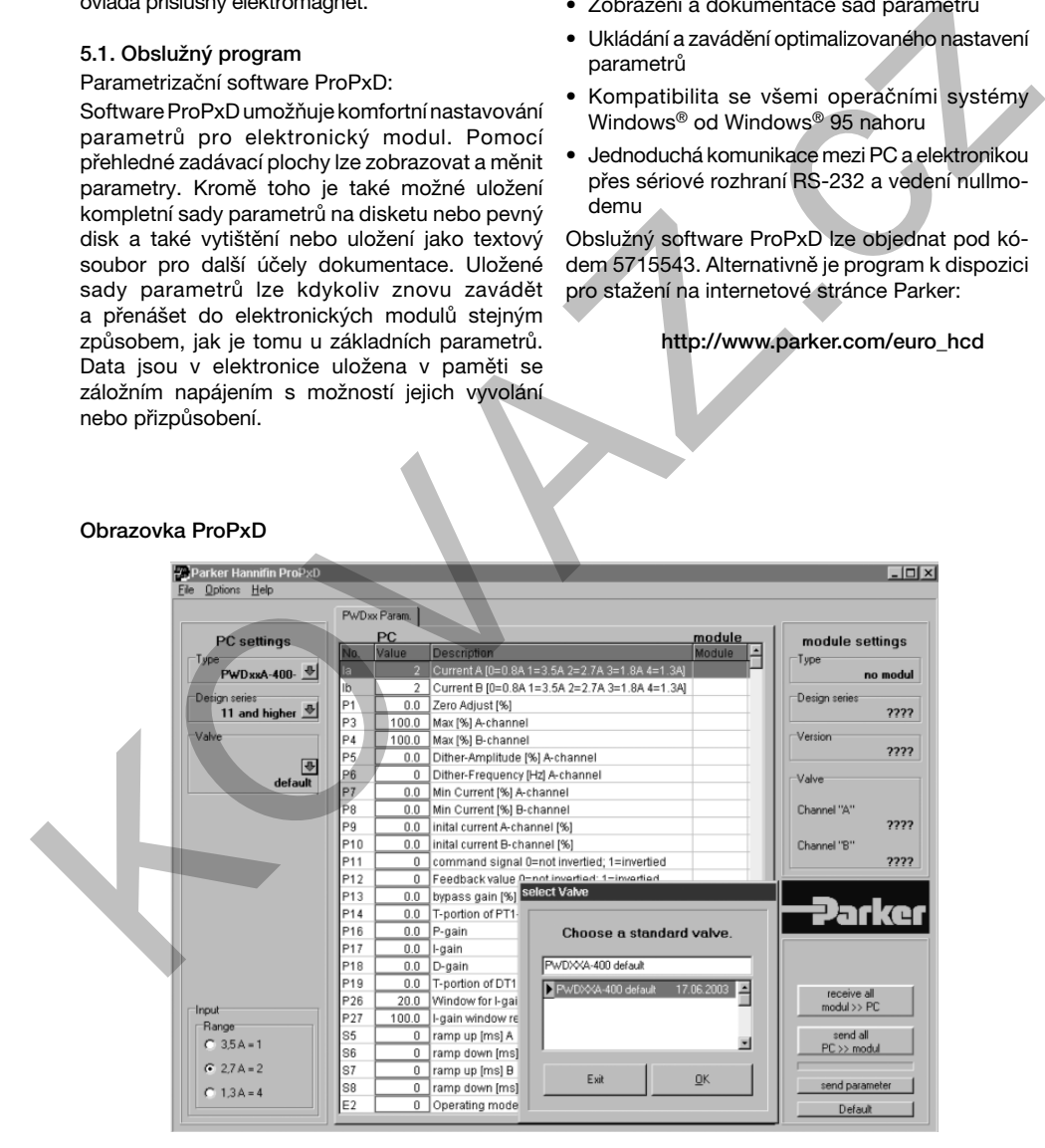

## Obrazovka ProPxD

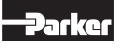

Elektronika pro proporcionální rozváděče Provozní návod Řada PWDXXA-40X

#### Hardwarové požadavky

- PC s operačním systémem od Windows® 95
- Rozhraní RS-232
- Rozlišení obrazovky min. 800 x 600
- Propojovací vedení nullmodemu mezi PC a elektronickým modulem
- Paměťová kapacita cca 4 MB
- V nastavení obrazovky se doporučuje zvolit malé písmo", protože jinak může docházet ke zkreslení zobrazení.

#### Kabel nullmodemu

Pro propojení elektronického modulu s PC je potřebný tzv. "kabel nullmodemu". Tento kabel lze zpravidla zakoupit v počítačových obchodech a u zásilkových obchodů s elektronikou. Pro správnou funkci při přenosu dat je v tomto případě potřebná níže popsaná konfigurace kabelů. Kabel se připojí na PC k volnému sériovému rozhraní COM1 nebo COM2, druhý konec kabelu se zapojí 9pólovým konektorem do modulu.

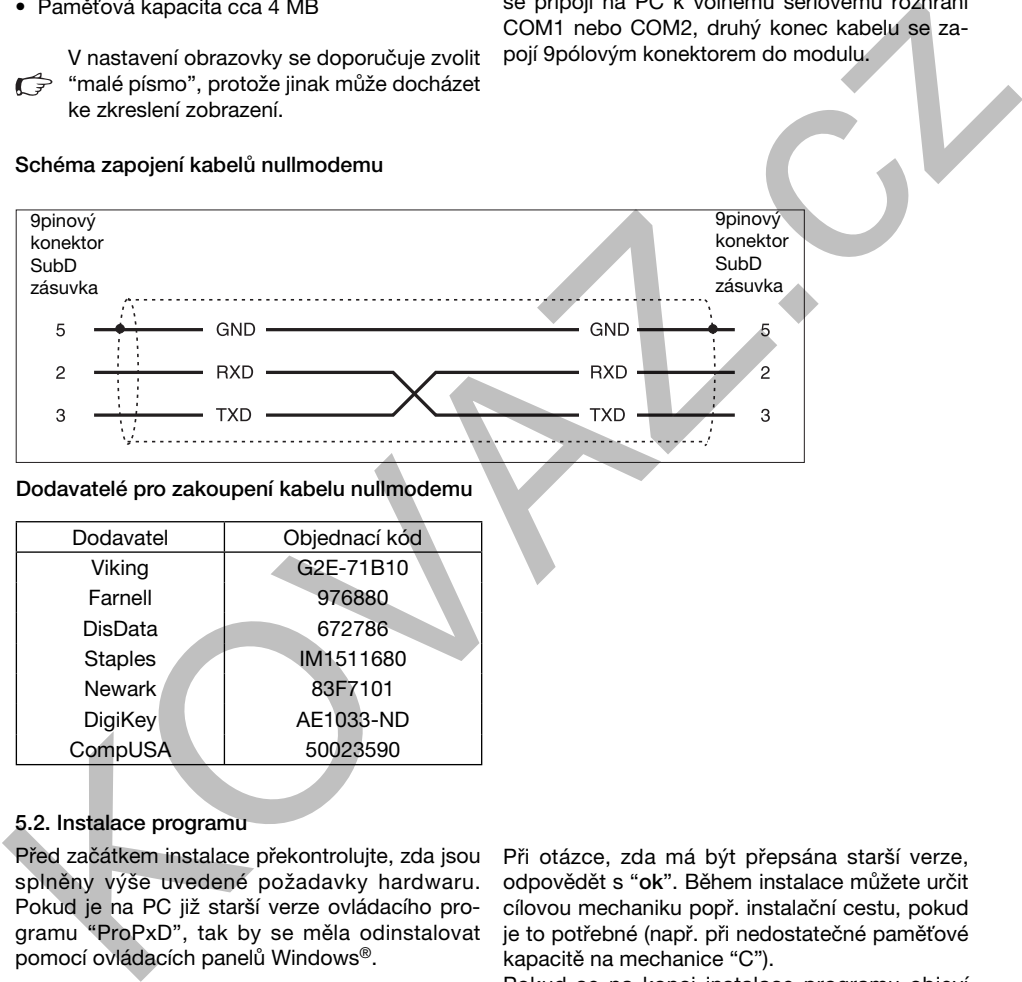

#### Dodavatelé pro zakoupení kabelu nullmodemu

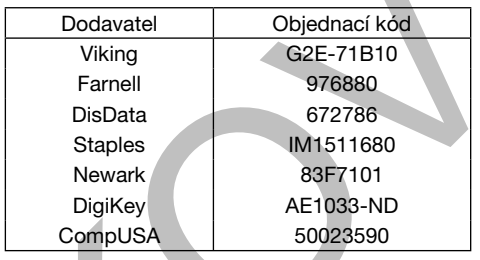

#### 5.2. Instalace programu

Před začátkem instalace překontrolujte, zda jsou splněny výše uvedené požadavky hardwaru. Pokud je na PC již starší verze ovládacího programu "ProPxD", tak by se měla odinstalovat pomocí ovládacích panelů Windows®.

#### Průběh instalace programu

- Ukončit zpracování dalších programů.
- Vložit CD se softwarem ProPxD.
- Spustit soubor "setup.exe".
- Postupovat podle pokynů na obrazovce.

PWDXXA 5715-602 CZ.INDD CM\_23.07.2010

Při otázce, zda má být přepsána starší verze, odpovědět s "ok". Během instalace můžete určit cílovou mechaniku popř. instalační cestu, pokud je to potřebné (např. při nedostatečné paměťové kapacitě na mechanice "C").

Pokud se na konci instalace programu objeví zpráva, že je nutné manuální sloučení, odpoví se na otázku také s "ok". Po provedení instalace se objeví na ploše symbol ProPxD, tím lze poté program spustit.

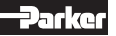

### 5.3. Obsluha programu

 Nesprávné nastavení může vést k poruchám funkce! Při změnách parametrů vypněte pohon!

#### Zkrácený návod pro první uvedení do provozu

- Elektronický modul připojte k napájecímu napětí.
- Modul propojte kabelem nullmodemu s PC.
- Spusťte ovládací program kliknutím na symbol ProPxD.
- Po zobrazení verze programu popř. databanky se otevře okno programu a připojená elektronika se automaticky identifikuje (mimo jiné je také možná manuální identifikace přes tlačítko "Receive all" (přijímat všechny)).
- Zvolte požadovanou verzi přes menu "Options" **(volby)** s položkou menu "Language" (jazyk).
- Zvolte ventil z dodané tabulky typů pomocí menu "Options" **(volby)** a položky "Valve type" (typ ventilu).
- Program poté vloží standardní parametry specifické pro ventil do tabulky parametrů.
- Individuální parametry lze zvolit myší nebo tlačítky se šipkami ve středu obrazovky programu.
- Změny parametrů lze provádět myší nebo tlačítky se šipkami dole vlevo na obrazovce programu, hodnoty parametrů lze také editovat přes klávesnici.
- Modifiikované parametry se uloží pomocí klávesy "Enter" nebo tlačítka "Update list" (aktualizovat seznam).
- Po dokončení všech modifikací může být zadaná sada parametrů přenesena do elektroniky tlačítkem "send all" (vyslat všechny). Zde budou parametry uloženy v paměti se záložním napájením.
- Zvolené parametry lze volitelně také uložit na PC pomocí menu "File" (soubor) položkou menu "Save as" (uložit jako). Uložená data lze rovněž načíst pomocí funkce "Load out of database" (zavést z databáze).

### Rozšířené funkce

Ovládací software je rozdělen na 2 oblasti parametrů:

- základní režim
- expertní režim

Pro normální uvádění do provozu zcela postačuje základní režim. Ten umožňuje nastavení pro všechny aplikace specifických parametrů pro přizpůsobení funkce ventilů pro stanovený úkol. Základní parametry se zvolí z knihovny ventilů. V případě speciálních aplikací je možné přizpůsobení parametrů pomocí expertního režimu.

Provozní režim lze zvolit v menu "Options" (volby) a tento režim zůstává zachován i po ukončení a novém spuštění programu.

 Změny parametrů v expertním režimu smí provádět pouze kvalifikovaný odborný personál.

Aby se zamezilo nepožadovanému přístupu do expertního režimu, je tento režim zajištěn dotazem na heslo. Heslo zní "parker" a nelze ho změnit. V provozním režimu "Expert" se přídavně k tlačítku "Default" (základní parametry) pro zavádění standardních parametrů objeví také tlačítko "Send parametr" (vyslat parametr). Toto tlačítko přenáší pouze nastavení jednoho parametru do připojeného elektronického modulu. Tato funkce tedy umožňuje rychlé přizpůsobení jednotlivých parametrů při uvádění do provozu. Elektronicky modul pripoje k napaljećimi. Zakladni režim, Ten umožnuje nastaveni pro<br>
Medul propojeli kabelem nulimodemus PC. přizpisobení turkce svetili pro stanovený úkol.<br>
PrePxD.<br>
Popust ovádch pogramu popř. databanky

 Horizontální proužkový indikátor mezi komunikačními tlačítky zobrazuje stav přenosu dat.

Přídavně k parametrům se do elektroniky ukládá také přes knihovnu ventilů zvolený typ zařízení. Pomocí tlačítka "receive all" (přijímat všechny) budou načteny parametry ventilu z elektroniky a budou zobrazeny společně s typem ventilu. Pokud se změní a přenesou expertní parametry, tak bude v elektronice uložená informace o ventilu vymazána a bude zobrazeno pole indikace ventilu jako "customized" (zákaznicky specifické). Pomocí tlačítek se šipkami vedle indikačního políčka pro "Type" (typ modulu), "Design series" (konstrukční řada) a "Valve" (ventil) se lze dostat do příslušné výběrové tabulky.

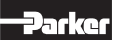

Protože program pro parametrizaci ProPxD může fungovat také offline (tzn. bez připojené elektroniky), lze provést volbu parametrů již manuálně předem. Po zvolení typu elektroniky v menu "Options" (volby) lze nastavit parametry a uložit je pro pozdější přenos do elektroniky. Při volbě elektroniky je nutné dbát na konstrukční stav elektroniky!

V menu "File" (soubor) jsou k dispozici funkce "Printer setup" (nastavení tiskárny), "Print preview" (náhled tisku) a "Print" (tisk). V náhledu tisku je možné uložit sadu parametrů jako textový soubor (formát .txt) pro pozdější zpracování. Menu "Options" (volby) zajišťuje také volbu portu rozhraní RS-232 pomocí položky menu "Port". Pomocí položky menu "Load out of database" (zavést z databáze) lze zavádět dříve uložené sady parametrů.

Vysvětlivky k technologickým funkcím lze získat pomocí funkce nápovědy pro ovládací software.

#### 5.4. Nastavení parametrů

Dostupné parametry lze rozdělit do řady skupin, a jsou proto označeny různými písmeny:

S-parametry interní žádané veličiny a rampy

- P-parametry provozní parametry
- E-parametry rozšířené parametry

I-parametry proudové parametry elektromagnetu

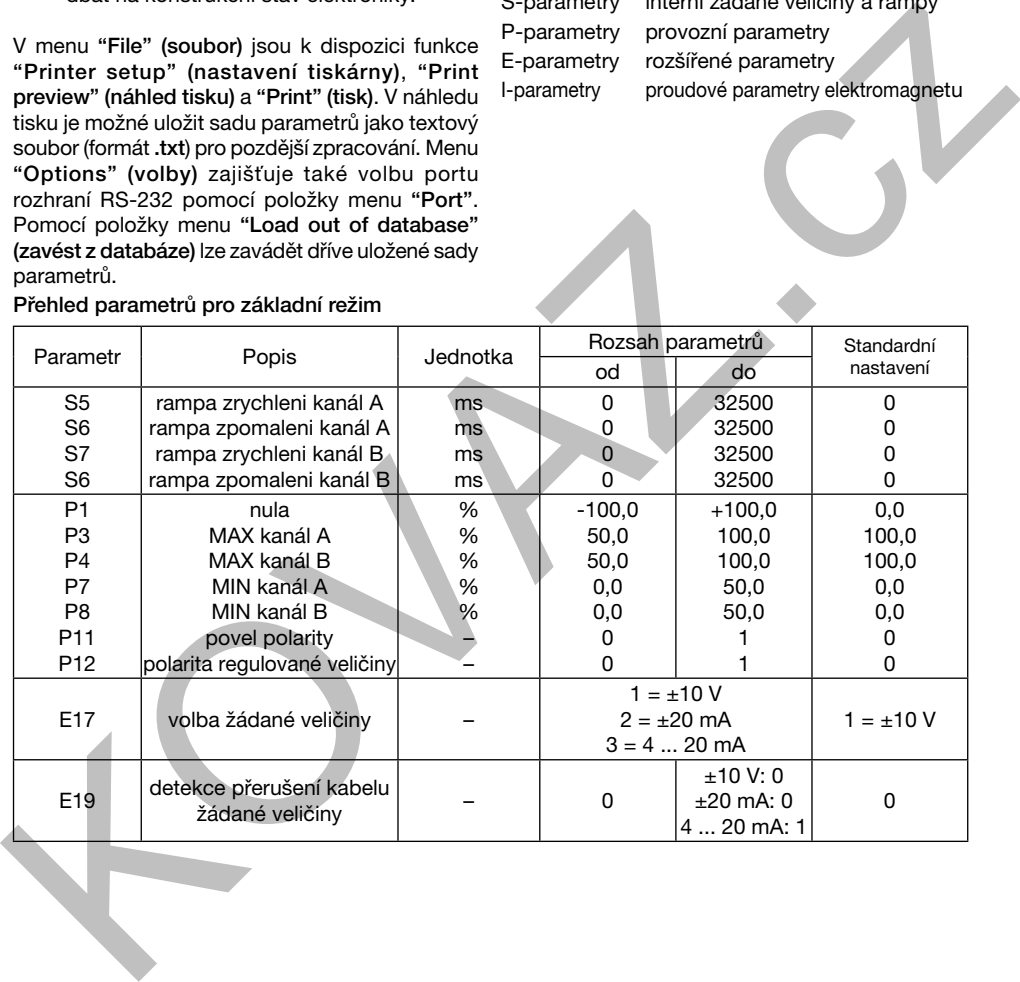

Přehled parametrů pro základní režim

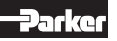

## Individuální popis základních parametrů

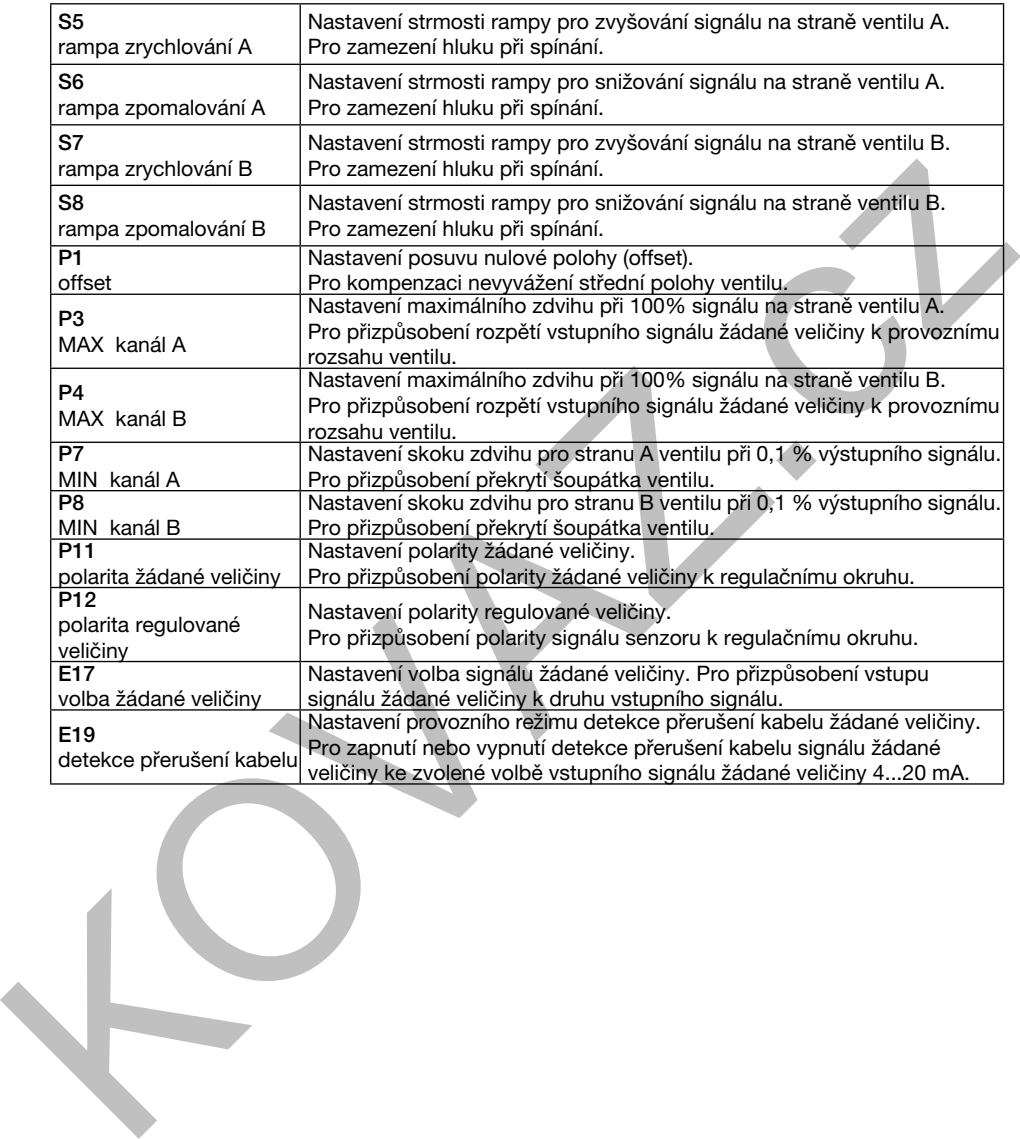

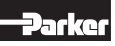

## Přehled parametrů pro expertní režim

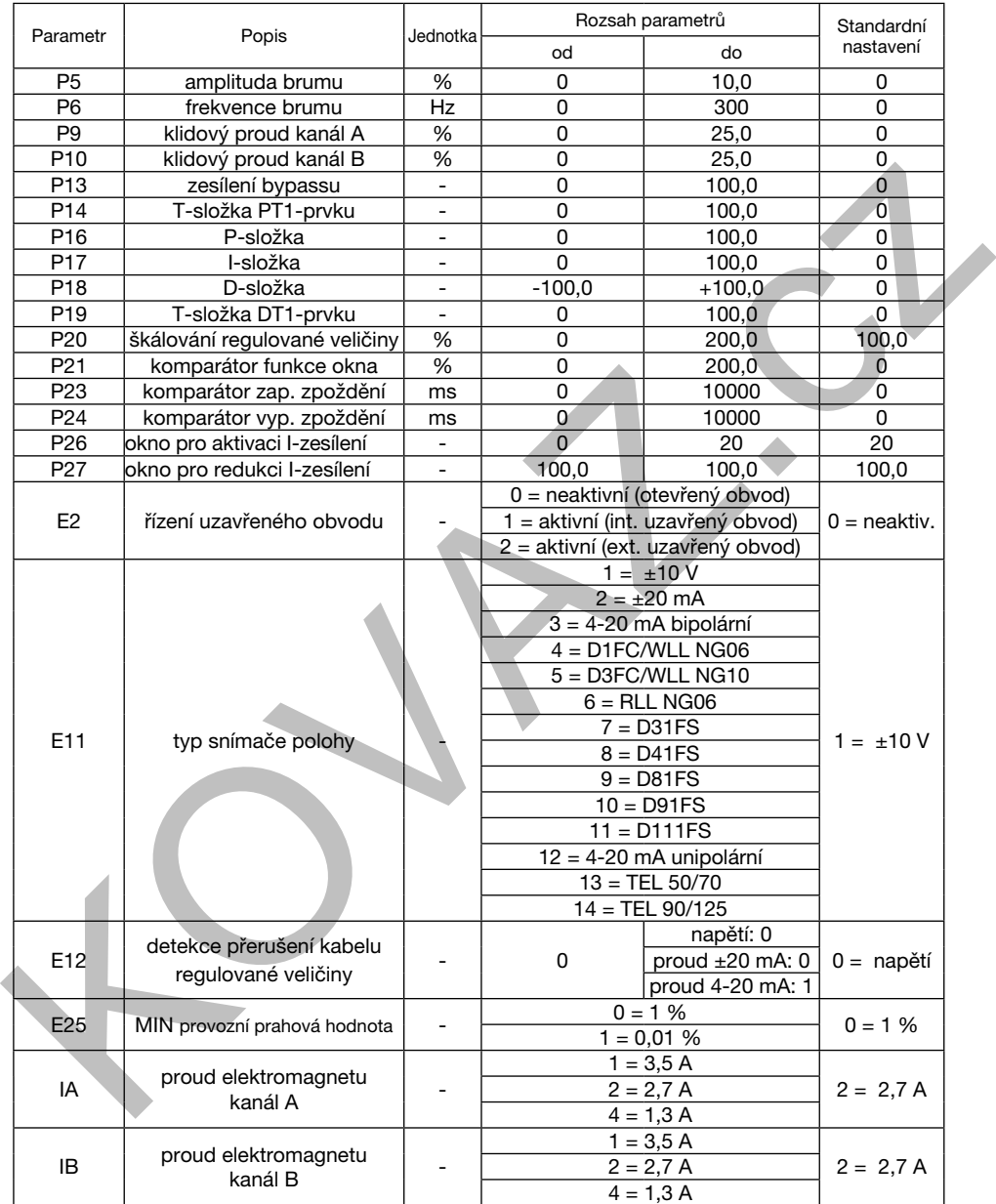

## Individuální popis expertních parametrů

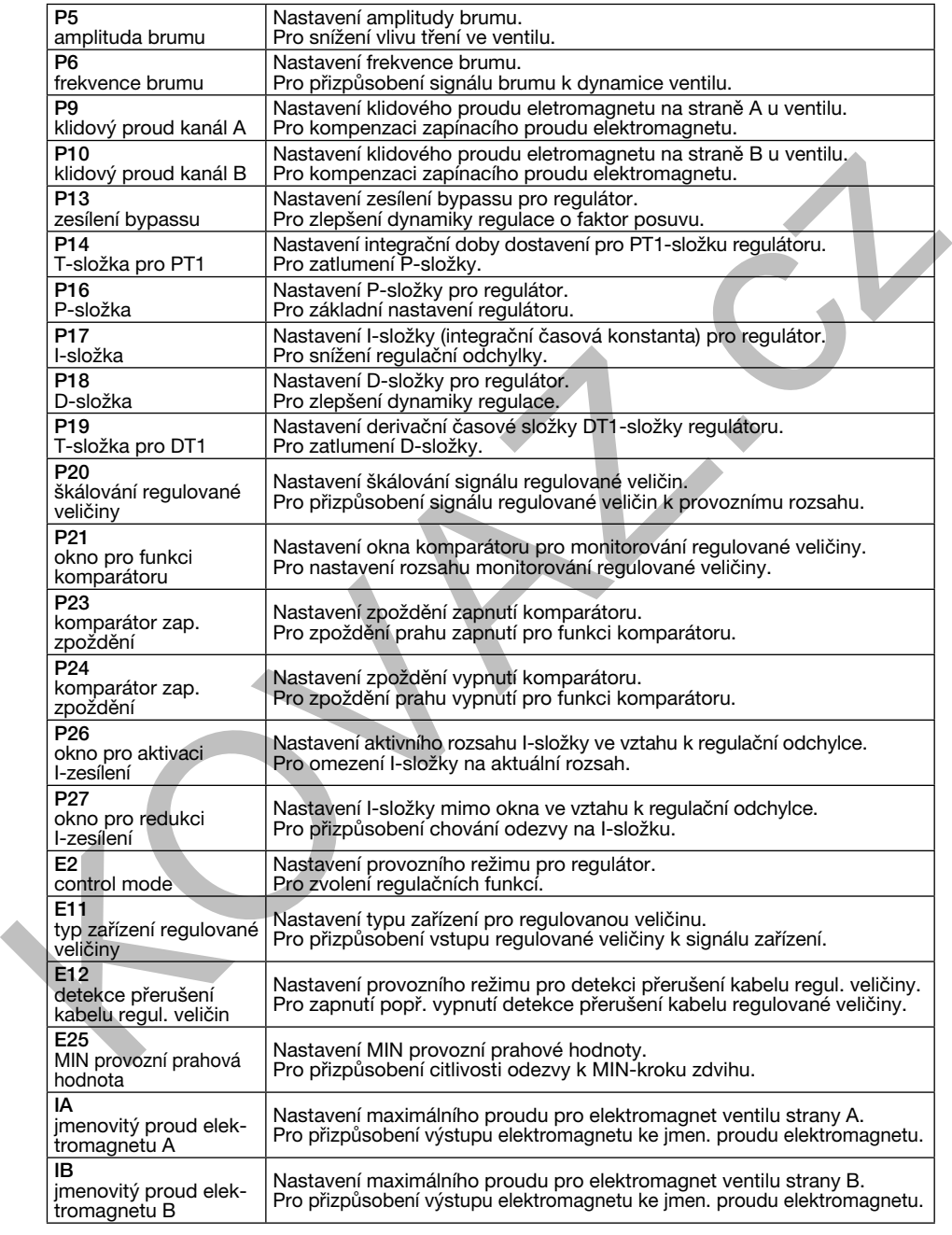

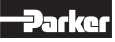

## 5.7. Chybové zprávy

Funkční poruchy jsou při použití parametrizačního softwaru ProPxD indikovány příslušnou chybovou zprávou.

#### Chybové zprávy a odstranění problémů

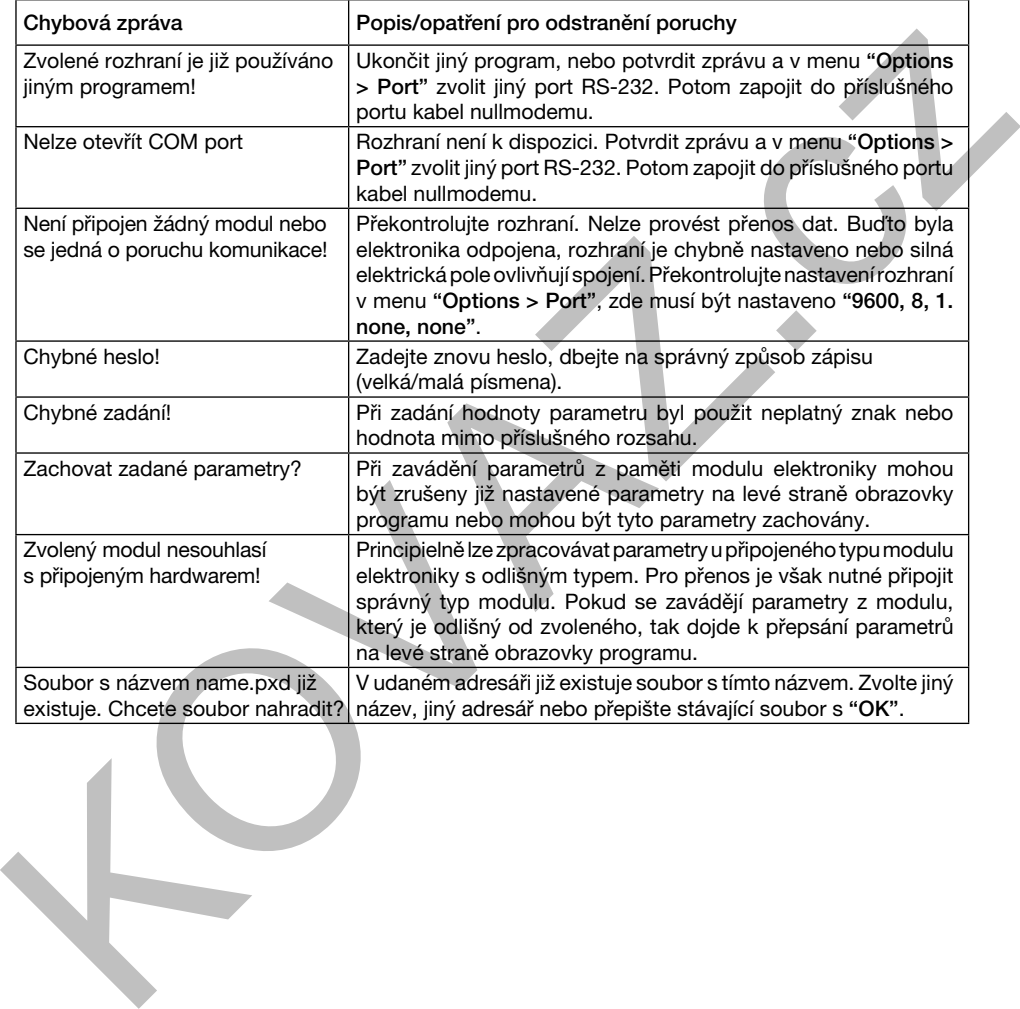

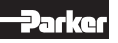

### 6. Údržba

Pravidelná údržba je nezbytná pro zajištění vysoké životnosti přístroje a garantuje provozní bezpečnost a použitelnost.

V pravidelných časových intervalech je nutné překontrolovat následující vlastnosti elektroniky:

- Pevné upevnění na montážní liště
- Pevné upevnění zásuvných připojovacích bloků svorek
- Dotažení šroubů svorek
- Velikost okolní teploty
- Velikost provozního napětí
- Čistota v okolí

#### 7. Odstranění poruch

Základem pro hledání poruch je vždy systematický postup. Na počátku je nutné vyjasnit následující otázky:

- Máte již praktické zkušenost s podobně vypadajícími chybami?
- Bylo u zařízení změněno nastavení?

#### Umístění stavového indikátoru

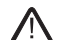

 Údržbové práce smí provádět výhradně odborný personál. Předpokladem je přesná znalost funkcí stroje z hlediska vypínání a zapínání a znalost potřebných bezpečnostně technických opatření!

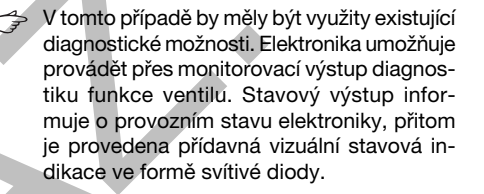

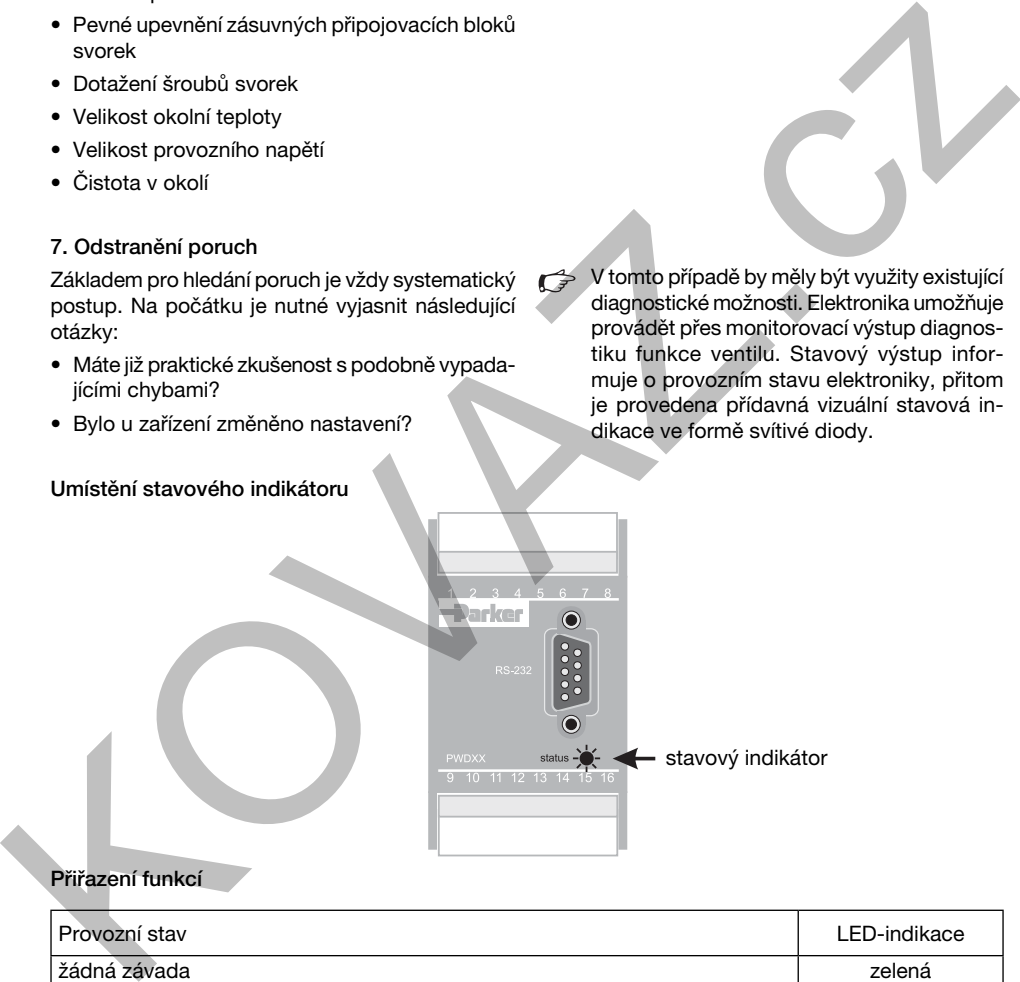

### Přiřazení funkcí

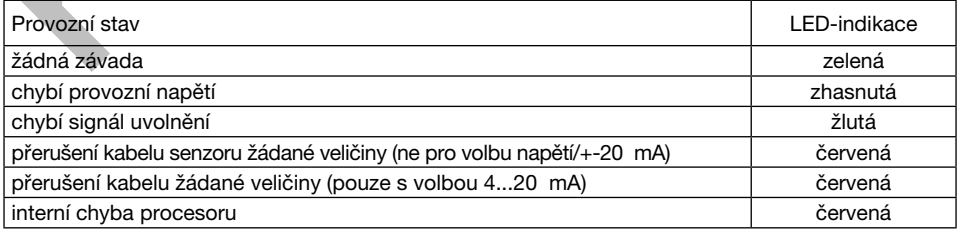

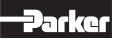

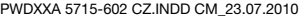

24

znalosti funkce a konstrukce systému. Tyto práce smí provádět výhradně odborný personál! Přestavby nebo demontáž se v žádném případě nesmějí provádět! Před zahájením práce je nutné vysvětlit, zda před vznikem poruchy mělo zařízení bezchybnou funkci.

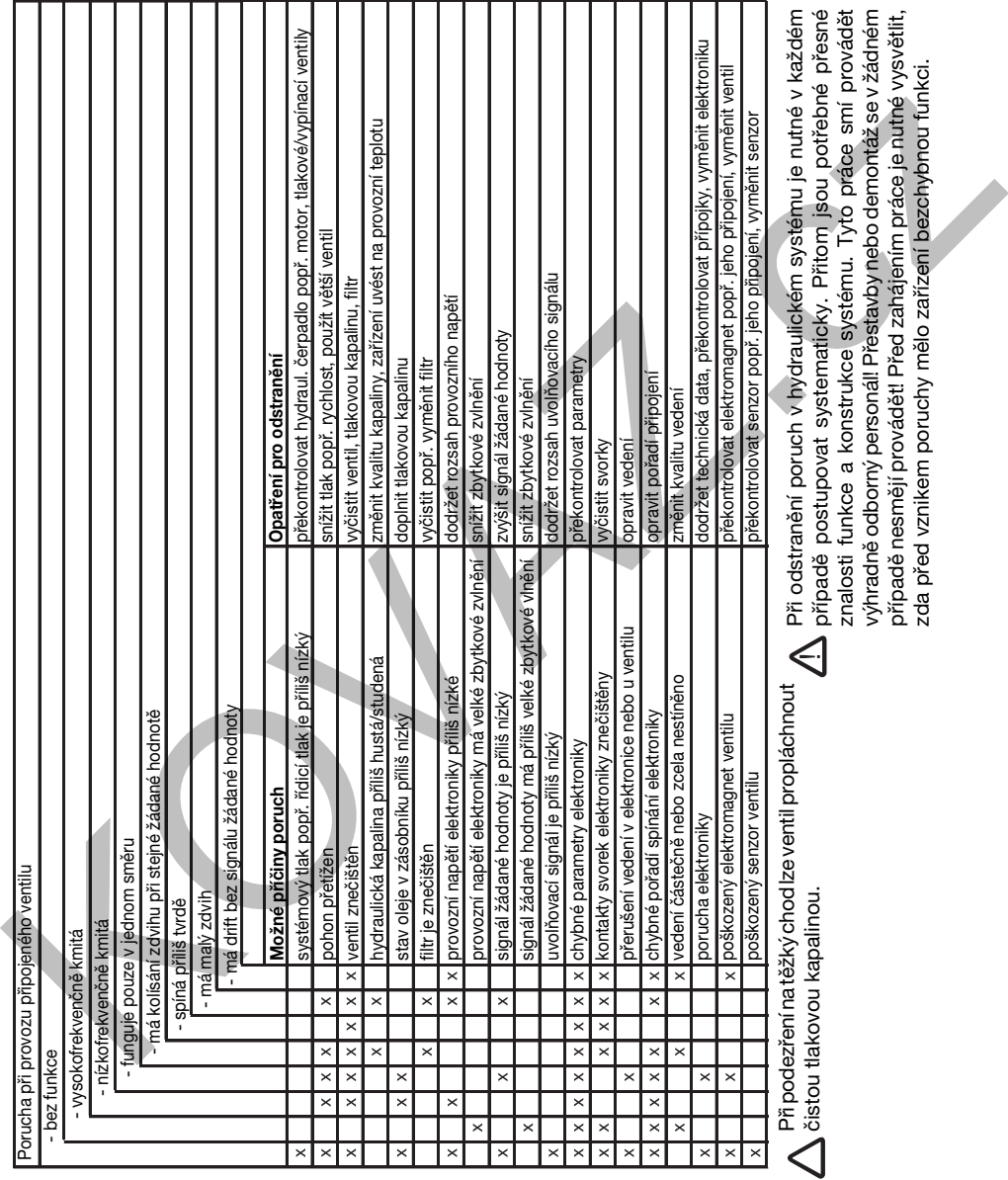

Po zahájení vyhledávání závad postupujte podle seznamu pritorit, ve kterém jsou uvedeny nejčastější důvody závad.

## 8. Opravy/servis

Zakoupením komponentů Parker získáte současně technickou podporu prostřednictvím Parker After Sales Service.

Náš vysoce kvalifikovaný tým vám rád pomůže se všemi vzniklými otázkami pro průmyslové a mobilní aplikace.

Naše všestranná nabídka:

- Podpora při uvádění hydraulických řízení Parker do provozu
- Údržba řízení Parker
- Opravy všech Parker hydraulických a elektrických zařízení
- Podpora při objednávání náhradních dílů pro výběhové produkty
- Přímý servis při mobilních aplikacích v našem servisním centru v Kaarst, Německo
- Prodej běžných náhradních dílů přes náš Service Center Kaarst, Německo
- Technické školení s teorií a praxí

# 9. Další informace

Zaměstnanci našeho obchodně-technického zastoupení vám rádi poradí s výběrem komponentů a systémů pro hydrauliku, filtraci, spojovací techniku, pneumatiku a elektromechaniku.

Produktově technické otázky směřujte na adresu:

## Parker Hannifin Czech Republic s.r.o.

Parkerova 623 250 67 Klecany, Česká republika tel. +420 284 083 111 www.parker.cz

# Školení

Ĭ

K zákaznickému servisu Parker patří také nabídka kvalifikovaných školení odpovídající aktuálním požadavkům trhu. Aktuální program seminářů včetně přihlašovacích formulářů lze bezplatně a nezávazně získat na následující adrese: Nais visstranni analytika:<br>
Parker do provozu<br>
Parker do provozu<br>
Parker do provozu<br>
Parker do provozu<br>
Udržba interference del track (2017) (2018) 033.111<br>
Corpay viseo Parker trydraulických a elektrických architekture<br>
z

#### www.parker.cz

Naše internetová stránka www.parker.com umožňuje získat další elektronickou dokumentaci k jednotlivým produktovým oblastem.

Hotline v Evropě

Telefon: 00800-2727-5374

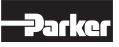

PWDXXA 5715-602 CZ.INDD CM\_23.07.2010

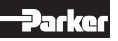

KOVAZ.cz